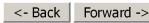

Document ID# 553878 2000 Chevrolet/Geo Blazer - 4WD

Print

## **Data Link Connector Diagnosis**

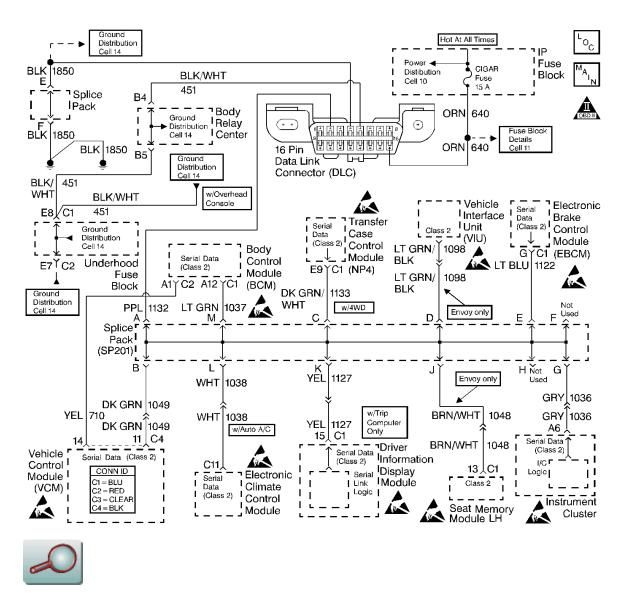

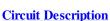

The Class 2 Serial Data circuit to the DLC allows bi-directional communication between the VCM and the scan tool. This is accomplished through pin 2 of the DLC. If the communication between the scan tool and the VCM cannot be established, use the procedure in the DLC Diagnosis table in order to diagnose the condition.

## **Diagnostic Aids**

Check for the following items:

- For the VCM to establish communication with the scan tool, the system voltage must be between 9-16 volts. If the system voltage is not within this range, refer to <u>Charging System Test</u> in Engine Electrical.
- Select the correct application (model year, truckline, VIN code) on the scan tool.

An intermittent may be caused by any of the following conditions:

- A poor connection
- Rubbed through wire insulation
- A broken wire inside the insulation

Thoroughly inspect any circuitry that is suspected of causing the intermittent complaint. Refer to <u>Testing for</u> <u>Intermittent and Poor Connections</u> in Wiring Systems.

If a repair is necessary, refer to Wiring Repairs or Connector Repairs in Wiring Systems.

## Test Description

The numbers below refer to the numbers on the diagnostic table.

- 2. This step determines if the scan tool is operating correctly.
- 6. This step monitors the actively communicating modules with the scan tools Diagnostic Circuit Check function. An active module is a module that is successfully communicating on the Class 2 Serial Data line with the scan tool. An inactive module is a module which had previously established communication with the scan tool, but currently is not communicating. If a module is not listed at all, then the module never successfully established communications with the scan tool. Refer to Data Link Connector (DLC) Schematics in Data Link Communications.
- 7. This step isolates the VCM by disconnecting all the other components on the Class 2 Serial Data Circuit. If VCM Class 2 Serial Data exists after disconnecting all other components on the Class 2 Serial Data Circuit, refer to Data Link Connector (DLC) Schematics in Data Link Communications.
- 12. This step determines if voltage is not available at the DLC due to an open battery positive fuse. If the fuse is open, determine if the open was due to a short in the battery positive circuit before replacing the fuse.

| Step | Action                                         | Values | Yes                    | No               |
|------|------------------------------------------------|--------|------------------------|------------------|
|      | Did you perform the Powertrain On-Board        |        |                        | Go to Powertrain |
| 1    | Diagnostic (OBD) System Check?                 |        |                        | On Board         |
| 1    |                                                |        |                        | Diagnostic (OBD) |
|      |                                                |        | Go to Step 2           | System Check     |
|      | Install the scan tool on a known good vehicle. |        |                        |                  |
| 2    |                                                |        |                        |                  |
| _    | Does the scan tool display the VCM data?       |        | Go to Step 4           | Go to Step 3     |
|      | Repair the scan tool or cables.                |        | Go to Powertrain On    |                  |
| 3    |                                                |        | Board Diagnostic (OBD) |                  |
|      | Are the repairs complete?                      |        | System Check           |                  |
|      | 1. Return to the original vehicle.             |        |                        |                  |
| 4    | 2. Install the scan tool.                      |        |                        |                  |
|      | 3. Attempt to power the scan tool up.          |        | Go to Step 5           | Go to Step 9     |

|           | Does the scan tool power up?<br>Select the correct vehicle application on the                                                                                                    |                                                                                                    | Go to Powertrain                 |
|-----------|----------------------------------------------------------------------------------------------------|----------------------------------------------------------------------------------------------------|----------------------------------|
| 5         | scan tool.                                                                                                    |                                                                                                    | On Board                         |
|           | Is the vehicle information correct?                                                                                                    | <br>Go to Step 6                                                                                         | Diagnostic (OBD)<br>System Check |
| <u>6</u>  | <ol> <li>Turn ON the ignition.</li> <li>Monitor the Class 2 messages with the scan tool.</li> </ol>                                                                                                    |                                                                                                    |                                  |
|           | Are any of the modules on the Serial Data circuit communicating?                                                                                                    | Go to Step 13                                                                                            | Go to Step 7                     |
| 7         | <ol> <li>Turn OFF the ignition.</li> <li>Disconnect the components sharing the<br/>Serial Data circuit leaving the VCM<br/>connected.</li> <li>Turn ON the ignition, with the engine<br/>OFF.</li> <li>Does the scan tool display VCM data?</li> </ol> | <br>Go to <u>Data Link</u><br><u>Connector (DLC)</u><br><u>Schematics</u> in Data Link<br>Communications | <u>Go to Step 8</u>              |
| 8         | <ol> <li>Turn OFF the ignition.</li> <li>Disconnect the VCM C4 connector.</li> <li>Probe the Class 2 Serial Data circuit<br/>(DLC pin 2) with a test lamp connected<br/>to B+.</li> </ol>                                                              |                                                                                                    |                                  |
|           | Is the test lamp ON?                                                                                                    | Go to Step 20                                                                                            | Go to Step 13                    |
| 9         | Probe the battery positive voltage circuit (DLC pin 16) with a test lamp connected to a ground.                                                                                                    |                                                                                                    |                                  |
|           | Is the test lamp ON?                                                                                                    | Go to Step 10                                                                                            | Go to Step 12                    |
| 10        | Probe the ground circuit (DLC pin 4) with a test lamp connected to B+.                                                                                                    |                                                                                                    |                                  |
|           | Is the test lamp ON?                                                                                                    | Go to Step 11                                                                                            | Go to Step 16                    |
| 11        | Probe the ground circuit (DLC pin 5) with a test lamp connected to B+.                                                                                                    |                                                                                                    |                                  |
|           | Is the test lamp ON?                                                                                                    | Go to Step 18                                                                                            | Go to Step 16                    |
|           | Inspect the fuse in the fuse block.                                                                                                    |                                                                                                    |                                  |
| <u>12</u> | Is the fuse OPEN?                                                                                                    | <br>Go to Step 14                                                                                        | Go to Step 15                    |
| 13        | Check for an open, a short to voltage, or a faulty connection in the Class 2 Serial Data circuit.                                                                                                    |                                                                                                    |                                  |
|           | Did you find a problem?                                                                                                    | Go to Step 17                                                                                            | Go to Step 19                    |
| 14        | 1. Check for a short to ground in the battery positive circuit and repair if necessary.                                                                                                    |                                                                                                    |                                  |

|    | Systems.<br>2. Replace the open fuse.                                                                                                    |                          |                  |
|----|----------------------------------------------------------------------------------------------------|--------------------------|------------------|
|    | Is the action complete?                                                                                                    |                          |                  |
| 15 | Repair the open in the battery positive circuit.<br>Refer to <u>Wiring Repairs</u> in Wiring Systems.                                                                                             |                          |                  |
|    | Is the action complete?                                                                                                    | Go to Step 23            |                  |
| 16 | Repair the open in the DLC ground circuit.<br>Refer to <u>Wiring Repairs</u> in Wiring Systems.                                                                                                   |                          |                  |
|    | Is the action complete?                                                                                                    | Go to Step 23            |                  |
| 17 | Repair the open, the short to voltage, or the<br>faulty connection in the Class 2 Serial Data<br>circuit. Refer to <u>Wiring Repairs</u> or <u>Connector</u><br><u>Repairs</u> in Wiring Systems. |                          |                  |
|    | Is the action complete?                                                                                                    | Go to Step 23            |                  |
| 18 | Check for poor connections or improper mating at the DLC connector.                                                                                                    |                          | Go to Diagnostic |
|    | Did you find a problem?                                                                                                    | Go to Step 21            | Aids             |
| 19 | Check for a poor connection of the Class 2<br>Serial Data circuit at the VCM and DLC<br>connectors.                                                                                               |                          |                  |
|    | Did you find a problem?                                                                                                    | Go to Step 21            | Go to Step 22    |
| 20 | Repair the short to ground in the Class 2 Serial<br>Data circuit. Refer to <u>Wiring Repairs</u> in Wiring<br>Systems.                                                                            |                          |                  |
|    | Is the action complete?                                                                                                    | Go to Step 23            |                  |
| 21 | Repair the circuit as necessary. Refer to <u>Wiring</u><br><u>Repairs</u> or <u>Connector Repairs</u> in Wiring<br>Systems.                                                                       |                          |                  |
|    | Is the action complete?                                                                                                    | Go to Step 23            |                  |
| 22 | Important                                                                                                    |                          |                  |
|    | The replacement VCM must be programmed.                                                                                                    |                          |                  |
|    | Replace the VCM.                                                                                                    |                          |                  |
|    | Refer to VCM Replacement/Programming                                                                                                    |                          |                  |
|    | Is the action complete?                                                                                                    | Go to Step 23            |                  |
| 23 | Does the scan tool display any additional undiagnosed DTCs?                                                                                                    | <br>Go to applicable DTC | System OK        |

|                    | Document ID# 553878             |       |
|--------------------|---------------------------------|-------|
| <- Back Forward -> | Document ID# 555678             | Drint |
|                    | 2000 Charmalat/Cas Plaran 4WD   | Print |
|                    | 2000 Chevrolet/Geo Blazer - 4WD |       |
|                    |                                 |       |